## SOLUTIONS TO TEST B, SPRING 2011

```
1. (a)
```

```
Function sumb1(n)
k = 1Do While k < n + 1sumb1 = sumb1 + ((-1)) ^ k) * (k ^ 2 - 1)
k = k + 1Loop
End Function
                                                            [10]
```
## (b)

```
Sub \text{sumb2}()ret = InputBox("enter here the value of n", "the sum")
k = 1Do While k < n + 1\mathbf{B} = \mathbf{B} + ((-1)^{-\lambda} \mathbf{k})^{-\frac{1}{\lambda}} (\mathbf{k}^{-\lambda} \ 2 \ - \ 1)k = k + 1Loop
                                                                                              [10]
```
(c)

```
Function sumb3 (n As Integer) As Single
 sumb3 = (-1 + ((-1) ^{A} n) * (-1 + n + n ^{A} 2)) / 2\mathbb{E} and randeled in \mathbb{E} [5]
```

```
 2. (a)
```
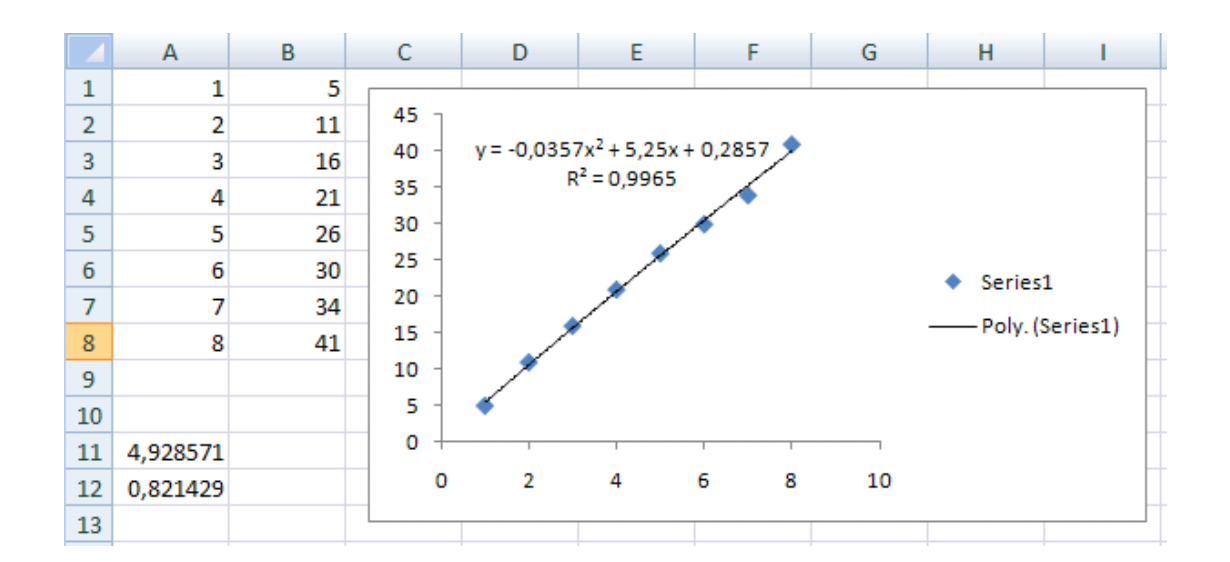

Sub plot()

' plot Macro

' scatter plot + fitting of points

' Keyboard Shortcut: Ctrl+s

 Range("A1:B8").Select ActiveSheet.Shapes.AddChart.Select ActiveChart.SetSourceData Source:=Range("'Sheet1'!\$A\$1:\$B\$8") ActiveChart.ChartType = xlXYScatter ActiveChart.SeriesCollection(1).Select ActiveChart.SeriesCollection(1).Trendlines.Add ActiveSheet.ChartObjects("Chart 1").Activate ActiveChart.SeriesCollection(1).Trendlines(1).Select With Selection .Type = xlPolynomial  $.$  Order =  $2$  End With Selection.Intercept = 0 Selection.InterceptIsAuto = True Selection.DisplayEquation = True Selection.DisplayRSquared = True  $End Sub$  [10]

(c) The slope and intercept are the values given in the lower left hand side corner of the picture in part (a).  $[5]$ 

3.

```
Sub sums()Dim A As Variant
A = Range("B1:D3"). Value
k = 151 = 032 = 03^3 = 0For k = 1 To 3
51 = 51 + A(1, k)s2 = s2 + A(2, k)33 = 33 + A(3, k)Next k
If s1 = 1 And s2 = 1 And s3 = 1 Then
ret1 = MsgBox("A is an stochastic matrix", , "matrix")Else
ret2 = MsgBox("A is not an stochastic matrix", , "matrix")End If
End Sub
```
(b)

'

'

'

The points would be roughly distributed as follows: 2 points for correct definition of A, 10 points for the correct loop structure, 5 points for the correct if structure, 8 points for the correct MsgBoxes.

4.

```
Private Sub Tog Click()
If Tog.Value = True Thenret = MsgBox("toggle is clicked", 32, "Togglebutton")
Else
TBox.Value = "toggle is false"
End If
End Sub
```
The rough distribution of points is: 9 points for correct if structure, 9 points for correct MsgBox. 7 for correct use of the TextBox.